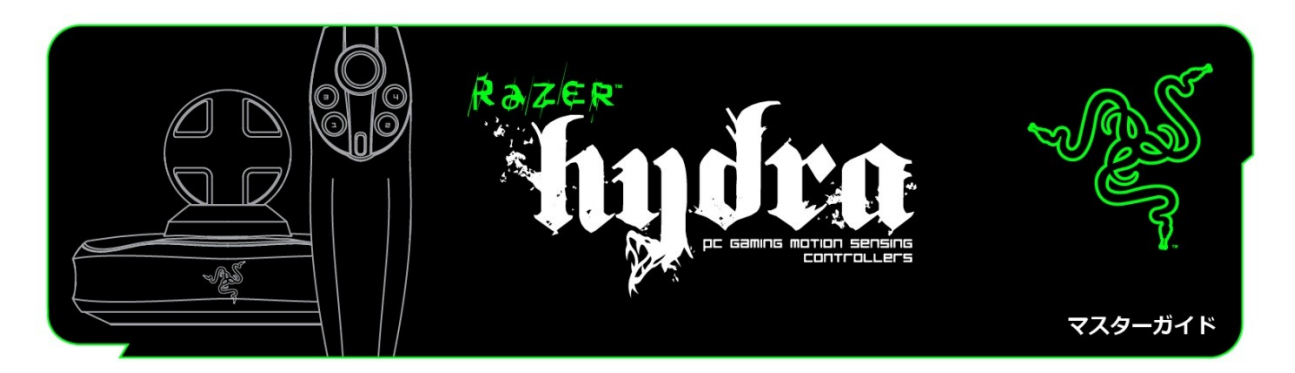

Razer Hydra は、世界初の PC ゲーム用モーションセンサーコントローラです。自然 な体の動きをゲームにそのまま取り入れてプレイできます。直感的に手足を伸ばす事で、3Dの 仮想世界に3次元の現実世界が一致する、まったく新しい感動のゲーム体験をお届けします。

非常に短いレイテンシ(転送遅延)による高速な反応速度と、1ミリ・1度単位で点と点を結 ぶ、精度の高い相関座標追跡を備える、プレイヤーをゲームの世界に引き込む力を持ったトッ プレベルのモーションセンサーです。

マスターガイド

目次 **1.** パッケージの内容 **2.** システム要件 **3.** 主な特長 **4.** 取り付けとセットアップ **/** 登録 **/** テクニカルサポート **5. Razer Hydra** の設定 **6. Razer Hydra** の使い方 **7.** トラブルシューティング **8.** 法的権利

# **1.** パッケージの内容

- Razer Hydra PC ゲーミング モーションセンサー コントローラ - ベースステーション - USB ケーブル - クイックスタートガイド

# **2.** システム要件

- USB ポートを備えた PC

- Windows® 7 / Windows Vista® / Windows® XP
- インターネット接続 (ドライバインストール用)
- 75MB のハードディスク空き容量

# **3.** 主な特長

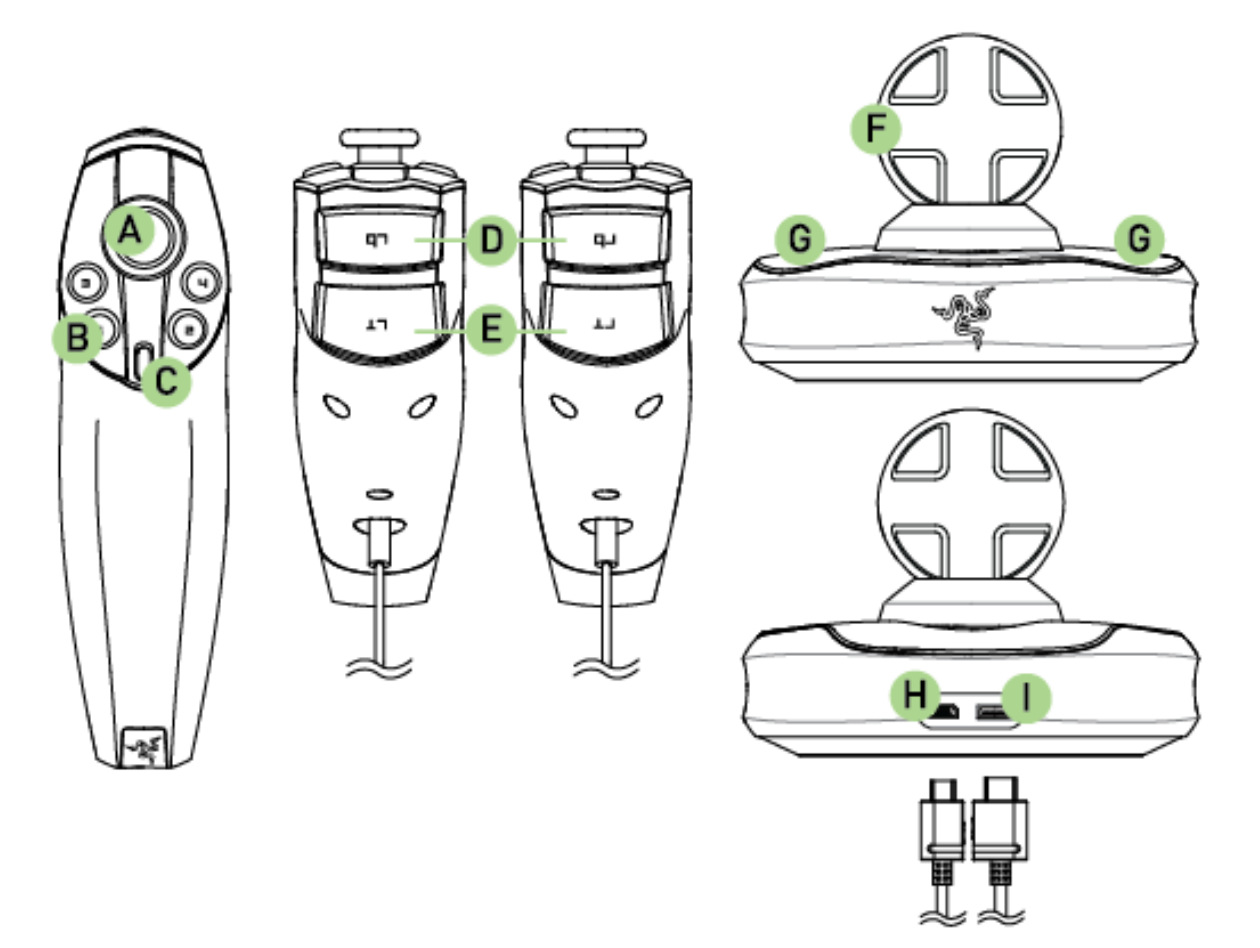

- A. アナログスティック/ボタン 6
- B. ボタン 1 ~ 4
- C. ボタン 5
- D. バンパーボタン
- E. トリガーボタン
- F. ベースステーション
- G. コントローラホルダー
- H. PC コネクタ
- I. コントローラコネクタ

# **4.** 取り付けとセットアップ **/** 登録 **/** テクニカルサポート

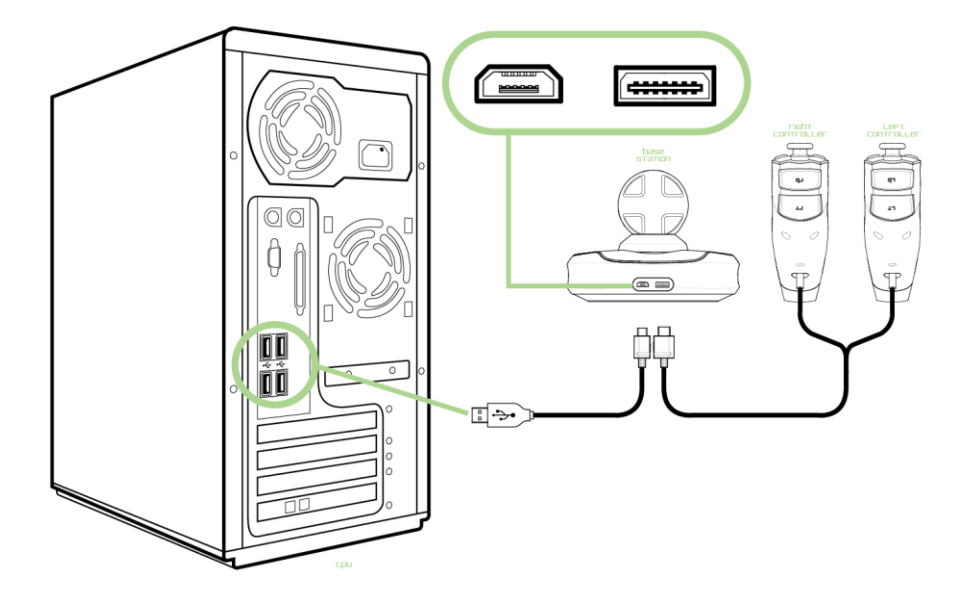

- 1. コントローラのケーブルをベースステーションに接続します。
- 2. USB ケーブルをベースステーションとご使用の PC に接続します。
- 3. ドライバインストーラを **www.razersupport.com** からダウンロードします。
- 4. インストーラプログラムを実行し、画面に表示される指示に従ってください。

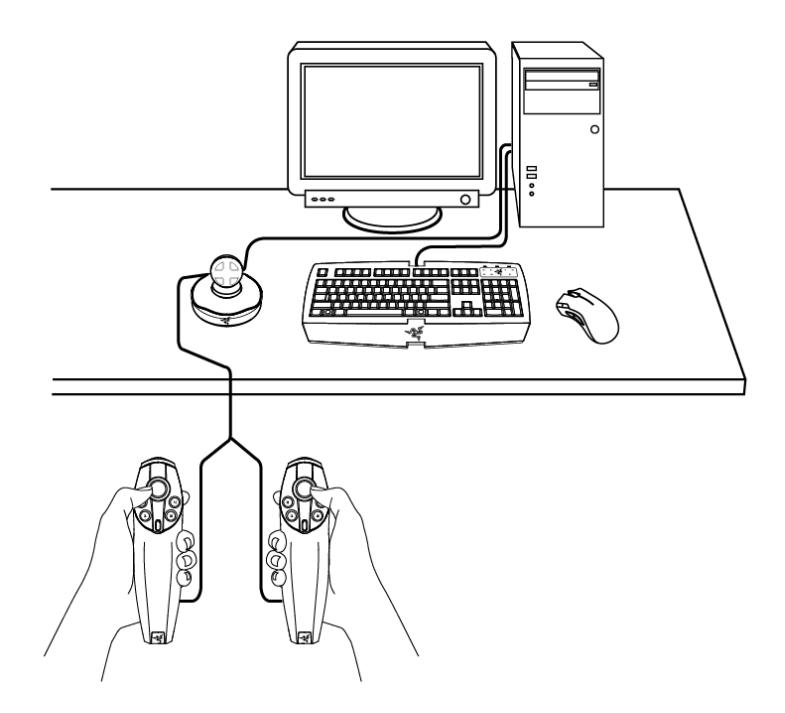

コントローラからの配線が容易な場所にベースステーションを設置してください。

最良のゲームプレイを実現するため、

設置と初期設定を済ませたベースステーションは、位置を動かさないでください。

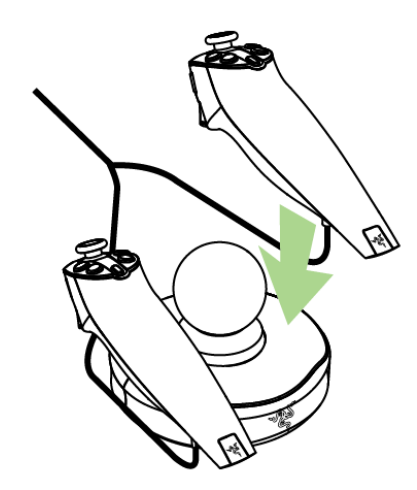

使用していないときは、コントローラをベースステーションの上 に収納できます。

# 注記:

プレイするゲームが Razer Hydra に対応していることを確認してください。 次のリンク先より、サポートされているゲームの一覧を確認する事ができます。 **[www.razerzone.com/minisite/hydra/supportedGames](http://www.razerzone.com/minisite/hydra/supportedGames)**

### **RAZER HYDRA** の登録

**www.razerzone.com/registration/** から オンライン製品登録を行 ってください。

# テクニカルサポート

登録による特典: • 1 年間の Razer Hydra メーカー限定保証 • **www.razersupport.com** よりマニュアルの閲覧と、無料オンライン テクニカルサポート(英語のみ)を受ける事ができます。

# **5. RAZER HYDRA** の設定

初期化

コントローラを初期化する方法は 2 通りあります。

1. ドライバのインストール時に、コントローラが適切に初期化されるように、 コントローラをベースステーション上に置いてから開始します。その後、画面上の指示に従う 事で初期化されます。

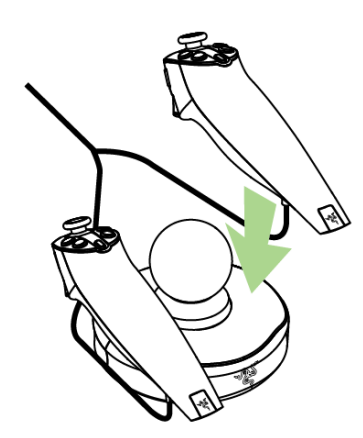

2. ユニットの電源がオンになった際に、コントローラがベースステーション上にない場合は、 コントローラを初期化するように求められます。

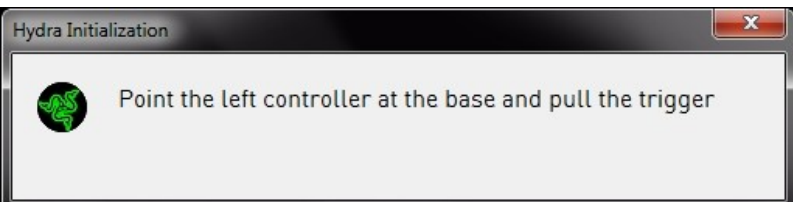

画面の指示に従う前に、コントローラが適切に初期化されるように、Razer Hydra ベースステーションが前を向いていることを確認してください。 これが適切に行われていない場合は、ベースステーション上にコントローラを置いて、再度初 期化を実行してください。

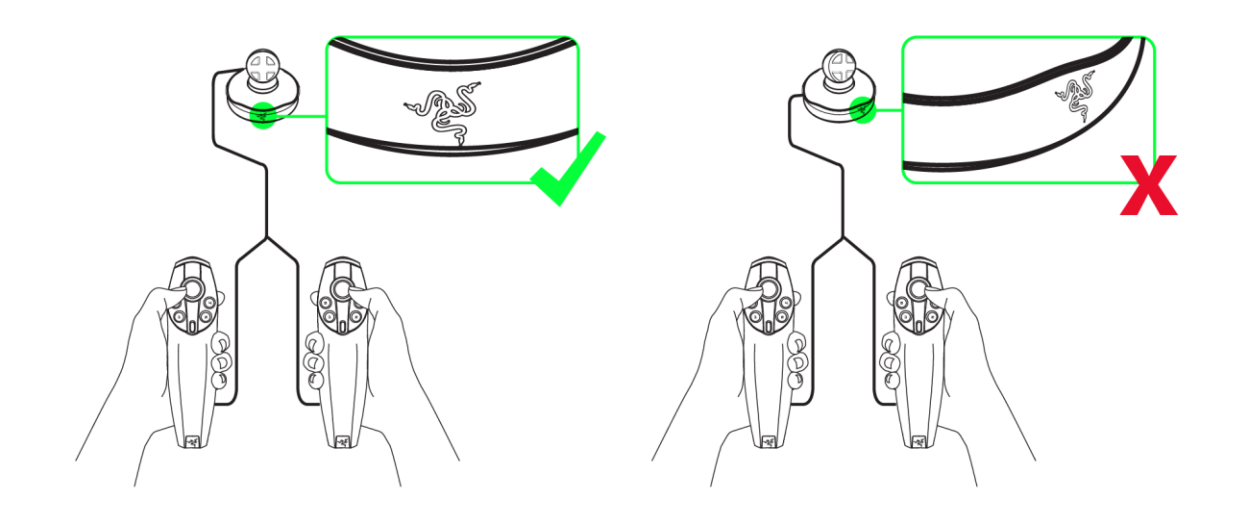

#### **PORTAL 2**

ゲーム「Portal 2」は、Razer Hydra にネイティブサポートされているため、[Game Configuration (ゲーム設定)] リストに表示されません。 ネイティブサポートには、「Scaling」、「Portal Surfing」、「One to One」をサポートする Portal 2 Sixense MotionPack™ DLC 限定チャプターなどの追加要素が含まれます。マウスとキーボードでは再現できないゲーム体 験を楽しむことができます。

以下に挙げられた機能を利用する為には、Razer Hydra ソフトウェアドライバをインストールする必要があります。

## **[GAME CONFIGURATION (**ゲーム設定**)]** タブ

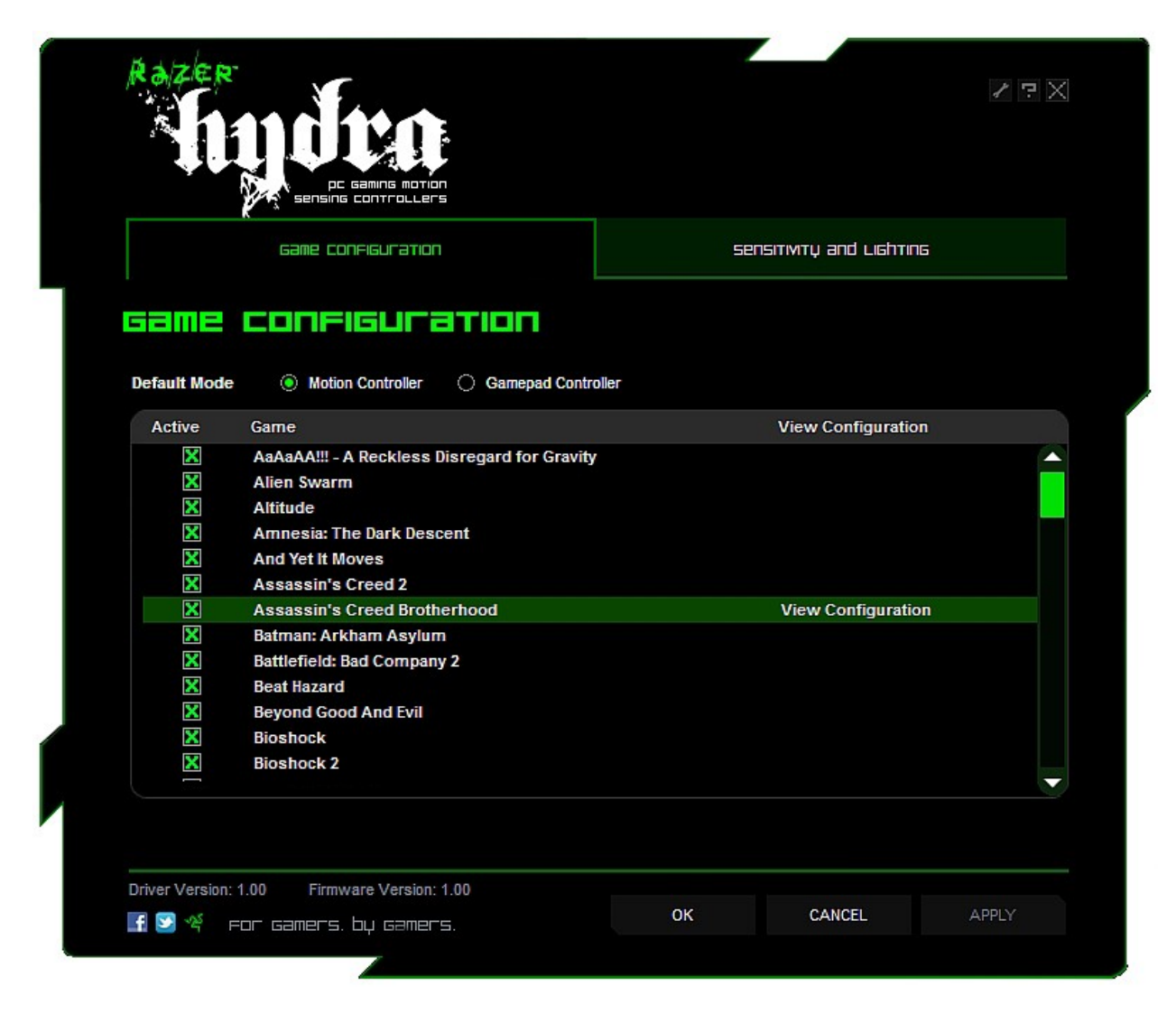

[Game Configuration (ゲーム設定)] タブでは、ゲームコントロール設定を行うことができます。

### **1. Default Mode (**デフォルトモード**)**

Motion Controller (モーションコントローラ): これを選択すると、リストにあるゲームで Razer Hydra モーションコントローラ機能が有効になります。 Portal 2 などの一部のゲームでは Razer Hydra がネイティブに実行されるため、[Game Configuration (ゲーム設定)] タブのリストにこれらのゲームは表示されません。

Gamepad Controller (ゲームパッドコントローラ):

これを選択すると、Windows コントロールパネルで定義される固定ボタンマッピングを使用した、通常の Windows ゲームパッドとして Razer Hydra を使用できます。 該当のゲームにボタン設定がサポートされている場合は、これをゲーム内で再設定できます。

### **2. Active**(有効化)

このボックスをオンにすると、選択したゲームにおいて Razer Hydra モーションコントローラ機能が有効になります。

初期設定された操作方法を無効化するにはこのボックスのチェックを外してください。右のコ ントローラーをマウスとして使用することができます。

- ボタン4 カーソル操作の有効化/無効化
- RT 左クリック
- Button 1 –右クリック
- **3. Game (**ゲーム**)**: ゲーム名が表示されます。

### **4. View Configuration (**設定の表示**)**:

この場所を選択すると、各ゲームのプリセット操作方法を表示できます。

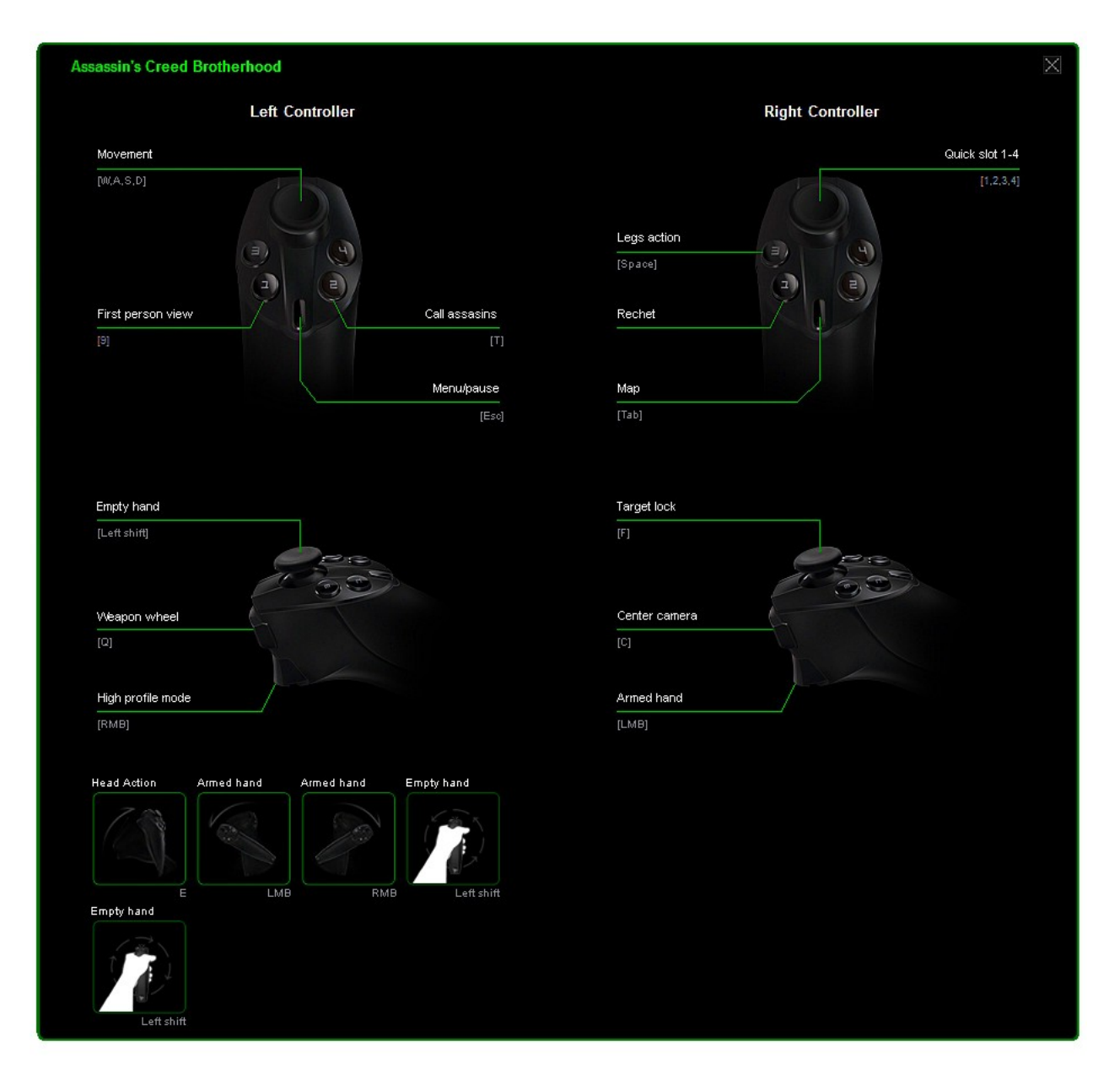

# **[SENSITIVITY AND LIGHTING (**感度とライティング**)]** タブ

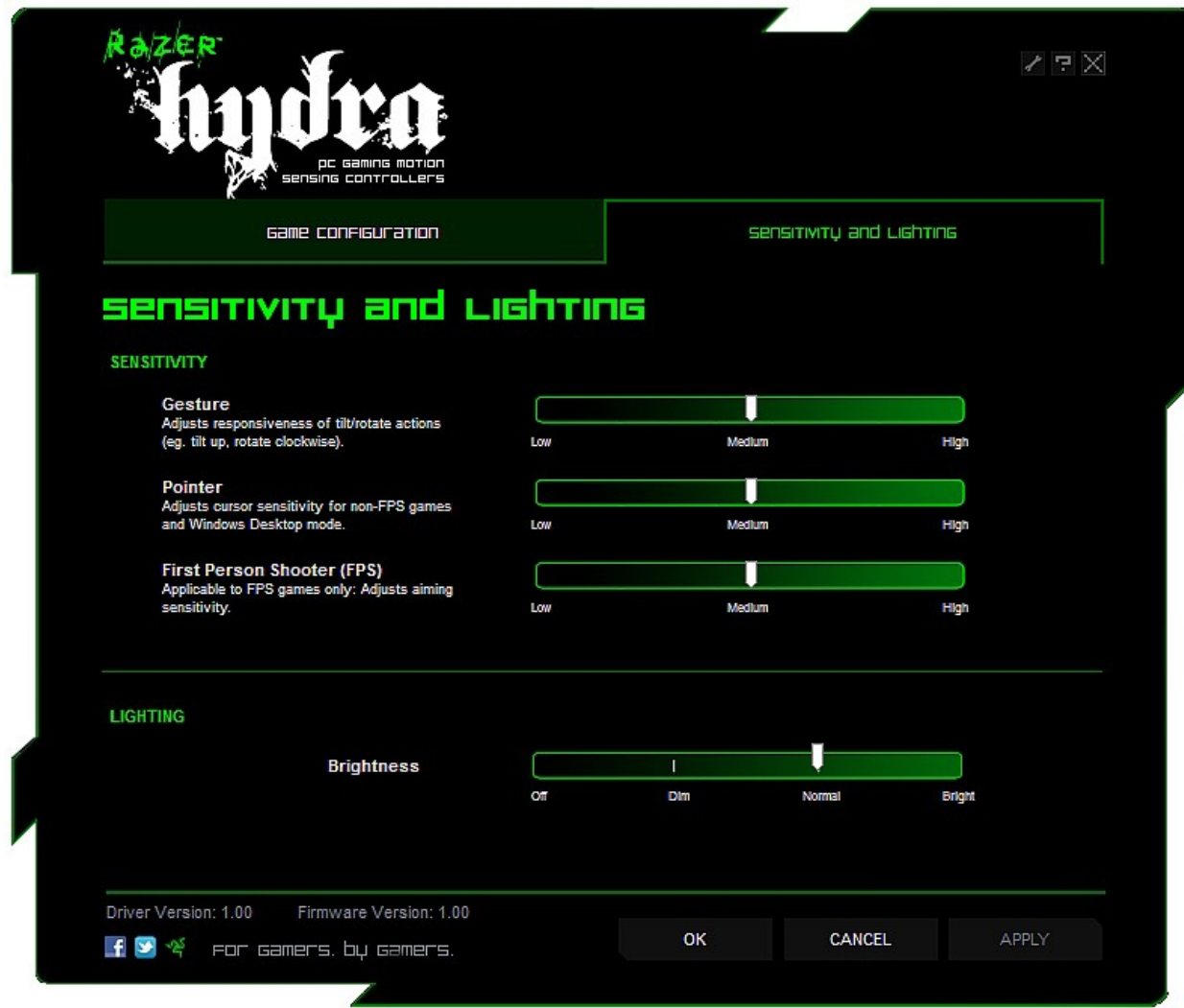

Sensitivity (感度)

### **Gesture (**ジェスチャー**):**

必要に応じて、コントローラのスティックの傾き/回転を調整できます。 High (高) モードでは、スティックを少し傾けただけでも、Low (低) モードで大きく傾けた場合と同じ動作として認識されます。

## **Pointer (**ポインタ**):**

Razer Hydra

コントローラのカーソル感度を調整することができます。これは一人称シューティングゲーム (FPS)などの各ゲームおよび、Windowsデスクトップモードに適用されます。

### **First Person Shooter (FPS):**

一人称シューティング (FPS) ゲームにおける Razer Hydra コントローラの視点移動の感度を調整できます。

# Lighting (ライティング)

好みに応じて、ベースステーションの輝度をカスタマイズできます。

# **6. RAZER HYDRA** の使い方

### **MOTION CONTROLLER MODE (**モーションコントローラ**)** モード

### 有効にする

- 1. Razer Hydra Configurator を開きます。
- 2. [Game Configuration (ゲーム設定)] タブをクリックします。
- 3. [Default Mode (デフォルトモード)] で [Motion Controller (モーションコントローラ)] を選択します。

# マウス **/** キーボードの使用方法

ゲームプレイ中に、コントローラをベースステーション上に置くと、マウス / キーボードによるコントロールが可能になります。

### **GAMEPAD CONTROLLER MODE (**ゲームパッドコントローラ**)** モード

- 2 通りの方法でこのモードを有効にできます。
- 1. Razer Hydra Configurator を開きます。
- 2. [Game Configuration (ゲーム設定)] タブをク3ックします。

c. [Default Mode (デフォルトモード)] で [Gamepad Controller (ゲームパッドコントローラ)] を選択します。

# システムプレイガイド

### コントローラをしっかり持つ!

周囲には十分なスペースがありますか? コントローラを振り回してゲームを見ている友人にぶつけたりしないようにご注意ください。

過度に興奮しないでください。 コントローラをしっかり持ち、放さないようにしましょう。 モニターにぶつけて液晶画面を壊してしまわないように ご注意ください。

さらに、ベースステーションから 50 ~ 100cm の距離を置いてコントローラを使用することを推奨します。 Razer Hydra の使用中にジッター(ブレ)が発生した場合は、最適な検出範囲の外にいる可能性があります  $\circ$ 

ゲームプレイ中に最適なパフォーマンスを得る為には、コンピュータケース(PC本体)などの 大きな金属製の物体から約 20cm

以上離れた場所にベースステーションを置くことを推奨します。 ブラウン管テレビなど、磁場を発する物体により、コントローラとベースステーションの間に 干渉が生じることがあります。

ゲームをプレイしすぎないようにしてください。 過去にも、同じ動作の繰り返しにより負傷が発生した事例がありますので、1 時間のゲームプレイにつき 10 分間の休憩を取ってください。

### ソフトウェアの更新

ボタンをクリックすると、Razer ドライバとファームウェアソフトウェアを更新できます。 **www.razersupport.com** に接続され、最新のドライバ / ファームウェアをダウンロードできます。

# **7.** トラブルシューティング

問題が発生した場合は、このセクションを参照してください。 トラブルシューティングの詳細については、www.razersupport.com をご覧ください。

モーションコントローラが検出されない、または反応が遅い。

- $\rightarrow$  ベースステーションから 50 ~ 100cm の距離を置いてコントローラを使用していることを確認します。
- **→ 金属製の物体は約 20cm 離れた場所に置きます。**

操作と画面の動きが適切に対応していない。

**→** コントローラを再初期化します (「Razer Hydra の設定」 を参照)。

モーションコントローラが機能しない。

- → コネクタを取り外してから接続し直します。
- → Razer Hydra Configurator で [Motion Controller (モーションコントローラ)] モードが選択されていること、およびプレイしているゲームが [Active (有効)] に設定されていることを確認します。

# **8.** 法的権利

#### 著作権および知的財産権情報

©2011 Razer USA Ltd. Patent Pending.All Rights Reserved. 本書に記載されている Razer、 Razer の三頭ヘビのロゴ、変形文字の Razer 社名ロゴ及びその他の商標は、 米国及び/またはその他の国で登録されている Razer USA Ltd および子会社または関連会社に帰属します。Windows および Windows ロゴは、 Microsoft グループ企業各社の商標です。

Powered by Sixense™ © 2011 Sixense Entertainment, Inc. All rights reserved.

© 2011 Valve Corporation. Valve, the Valve logo, Portal, and the Portal logo are trademarks and/or registered trademarks of Valve Corporation. All rights reserved.

その他すべての登録商標は、それぞれの企業の所有物です。 Razer USA Ltd (「Razer」) は、本マスターガイドに記載されている製品に関する、著作権、商標、企業秘密、特許、特許出願、ま たはその他の知的財産権を (登録、未登録に関わらず)

所有することができます。本マスターガイドの提供により、上述の著作権、商標、特許、または他の知 的所有権の使用許諾がお客様に付与される訳ではありません。 Razer Hydra 製品 (「製品」)

は、パッケージなどに掲載された写真と異なる場合があります。Razer

は、上記のような違いまたは外観上の誤りには責任を負わないものとします。本書に記載されている情 報は、予告なく変更される場合があります。

#### 製品の限定保証

製品の限定保証の最新かつ現行の条件については、**http://warranty.razerzone.com** を参照してください。

#### 法的責任の制限

いかなる場合も、Razer

は、製品の流通、販売、転売、使用、または製品が使用できないことから生じる、いかなる利益損失、 情報やデータの喪失、特別な、偶発的な、間接的な、懲罰的な、必然的な、または偶発的な損傷に責任 を負いません。いかなる場合も、Razer 社の債務は、製品の小売購入額を超えることはないものとします。

#### 調達費

誤解を避けるために、Razer は、損傷の可能性を知らされていた場合を除き、いずれの調達費に対して責任を負いません。また、Raz er は、購入時に支払われた小売金額を超える調達費にはいかなる責任も負わないものとします。

#### 一般条件

上記条件は、製品が購入された法域の法律の下で管理、解釈されるものとします。本書内のいずれかの 条項が無効あるいは法的強制力がないと考えられる場合、その条項は (その条項が無効あるいは法的強制力がない限りにおいて) 無効となり、残りの条項のいずれも無効になることなく、除外されるものとします。 Razer 社は、いずれの条項も予告なしにいつでも修正する権利を留保します。